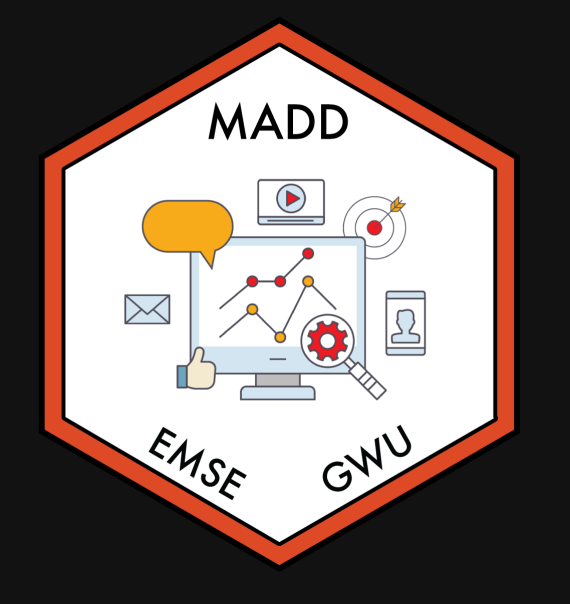

**fin** EMSE 6035: Marketing Analytics for Design Decisions

**A** John Paul Helveston

August 31, 2022

- 1. Course orientation
- 2. Intro to conjoint analysis
- 3. Introductions
- BREAK: Teaming
- 4. Getting started with R & RStudio

- 1. Course orientation
- 2. Intro to conjoint analysis
- 3. Introductions
- BREAK: Teaming
- 4. Getting started with R & RStudio

### Meet your instructor!

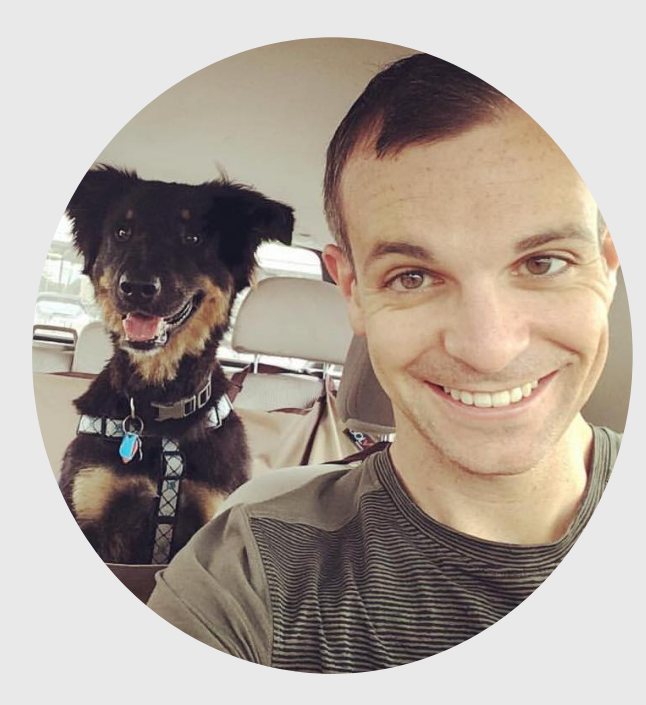

#### John Paul Helveston, Ph.D.

Assistant Professor, Engineering Management & Systems Engineering

- 2016-2018 Postdoc at Institute for [Sustainable](https://www.bu.edu/ise/) Energy, Boston **University**
- 2016 PhD in Engineering & Public Policy at Carnegie Mellon University
- 2015 MS in Engineering & Public Policy at Carnegie Mellon University
- 2010 BS in Engineering Science & Mechanics at Virginia Tech
- Website: [www.jhelvy.com](http://www.jhelvy.com/)

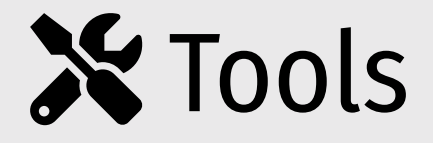

# Course website: <https://madd.seas.gwu.edu/2022-Fall/>

#### Course slack: [https://emse-madd-f22.slack.com](https://emse-madd-f22.slack.com/)

#### **R** & RStudio: [Course Software](https://madd.seas.gwu.edu/2022-Fall/help/course-software.html) Page

# Why  $\mathbf{R}$ ?

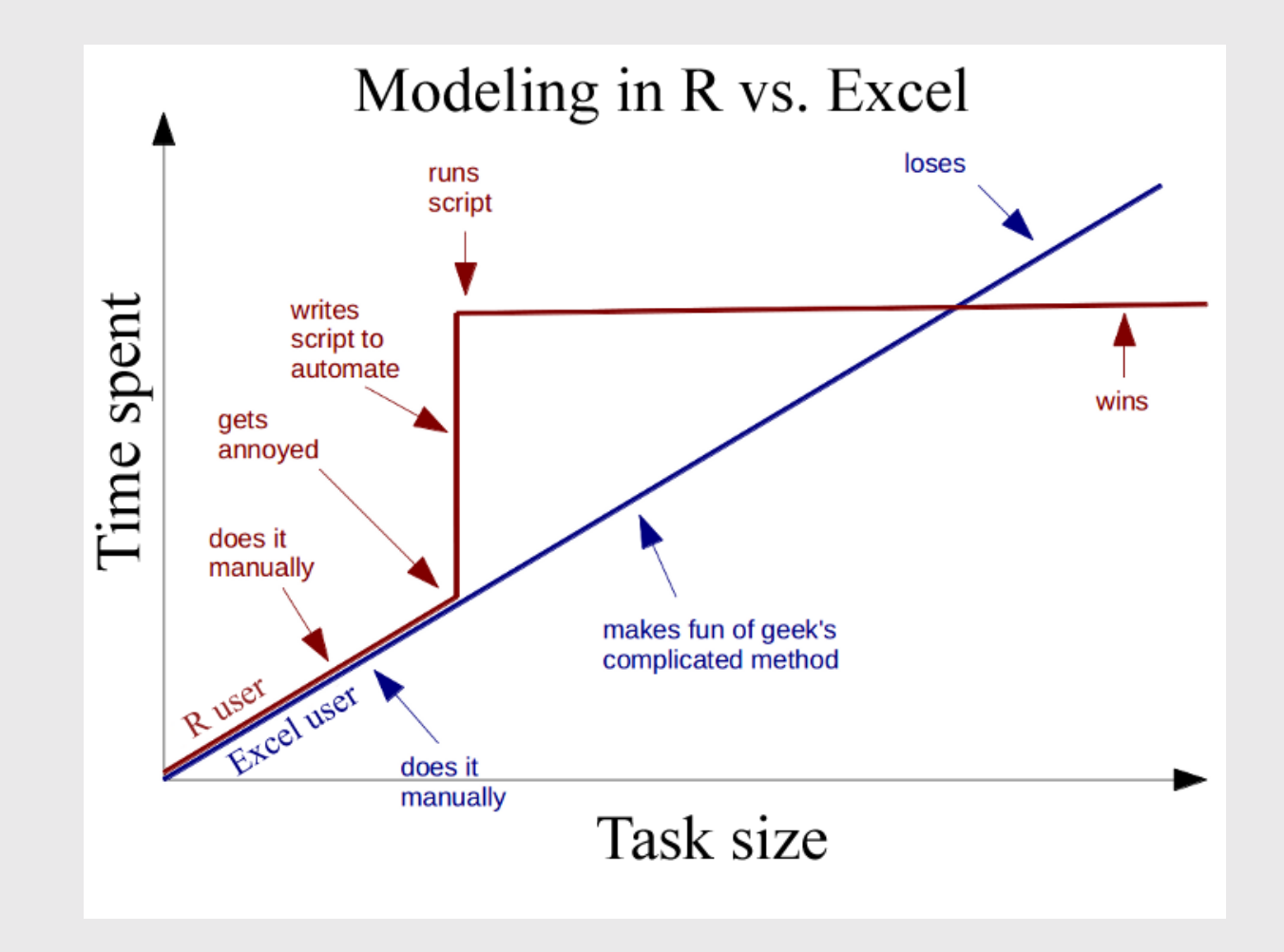

# Learning Objectives

After this class, you will know how to...

- $\bullet$  ...work with data in  $\bullet$
- ...design effective surveys to get rich data
- ...analyze consumer choice data to model consumer preferences
- ...design effective charts to communicate insights

## Course prerequisites

This course requires prior exposure to:

- Probability theory
- Multivariable calculus
- Linear algebra
- Regression

#### Not sure?

Take this self [assessment](https://madd.seas.gwu.edu/2022-Fall/hw/0-self-assessment.html)

# Reflections (27% of grade)

Do some readings, recorded lectures, practice problems

Write a short reflection

- ~Every week (9 total)
- Due 11:59pm Tues. before class
- $\checkmark$  Graded for completion (looking for engagement)

# Quizzes (8% of grade)

At the start of class every other week-ish, unscheduled. Make ups only for excused absences (i.e. don't be late).

**5** 5 total, lowest dropped

 $\bigodot$  ~5 - 10 minutes

Why quiz at all? The "retrieval effect" - basically, you have to *practice* remembering things, otherwise your brain won't remember them (see the book "Make It Stick: The Science of [Successful](https://www.hup.harvard.edu/catalog.php?isbn=9780674729018) Learning")

# Exam (10% of grade)

Take home exam, 2nd to last week of class

We'll go over exam solutions on last day of class

# [Semester](https://madd.seas.gwu.edu/2022-Fall/project/0-overview.html) Project (46% of grade)

Teams of 3-4 students

#### Key deliverables:

#### Goals:

- Assess market viability of a new technology or design
- Recommend best design choices for target market or application

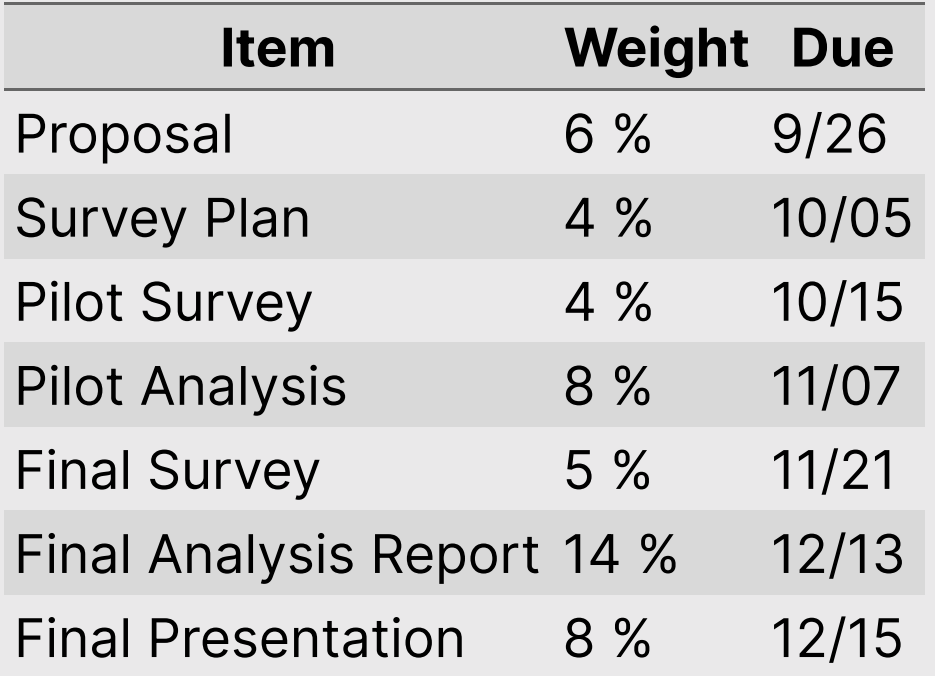

# Grades

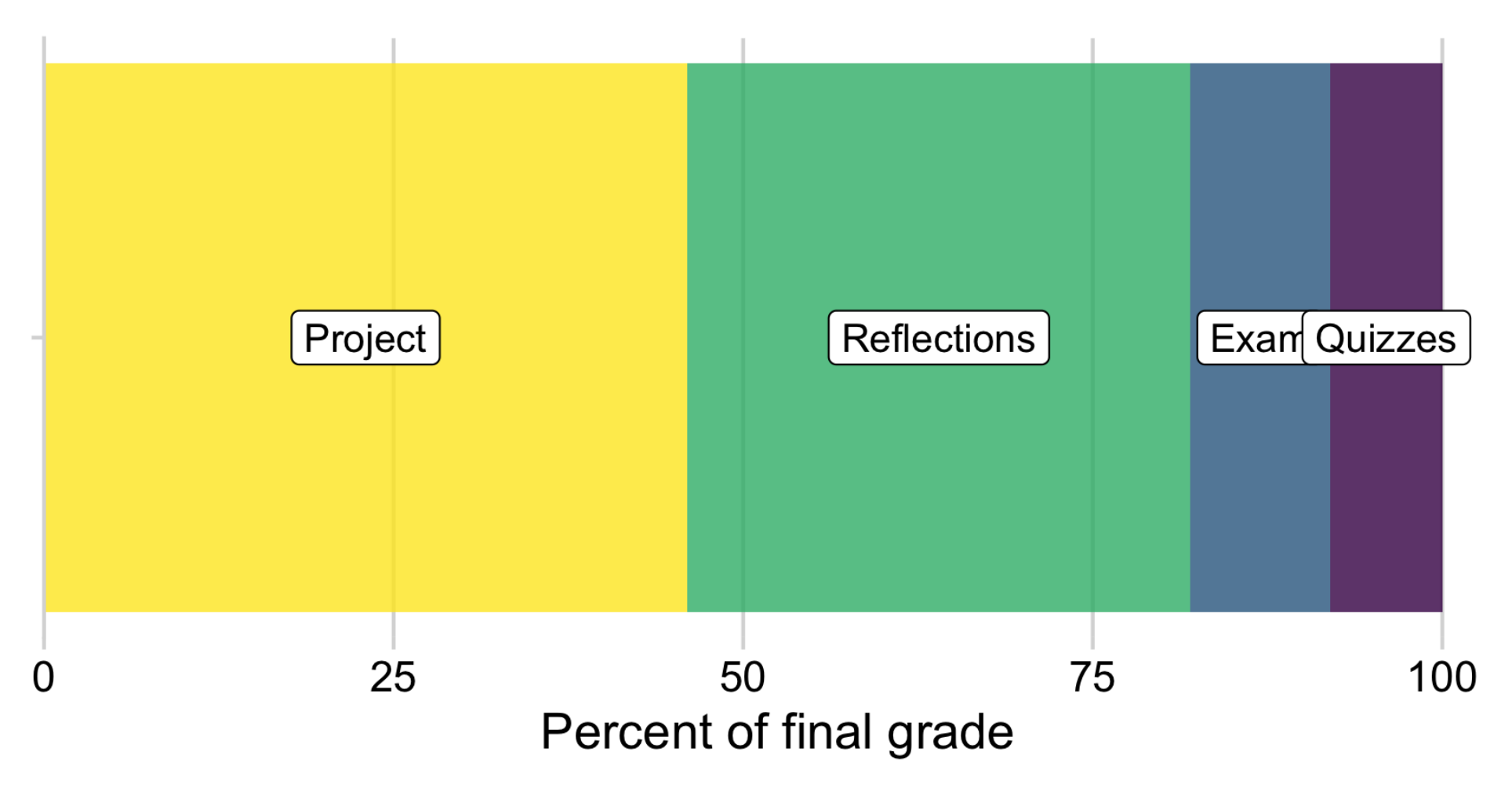

### Grades

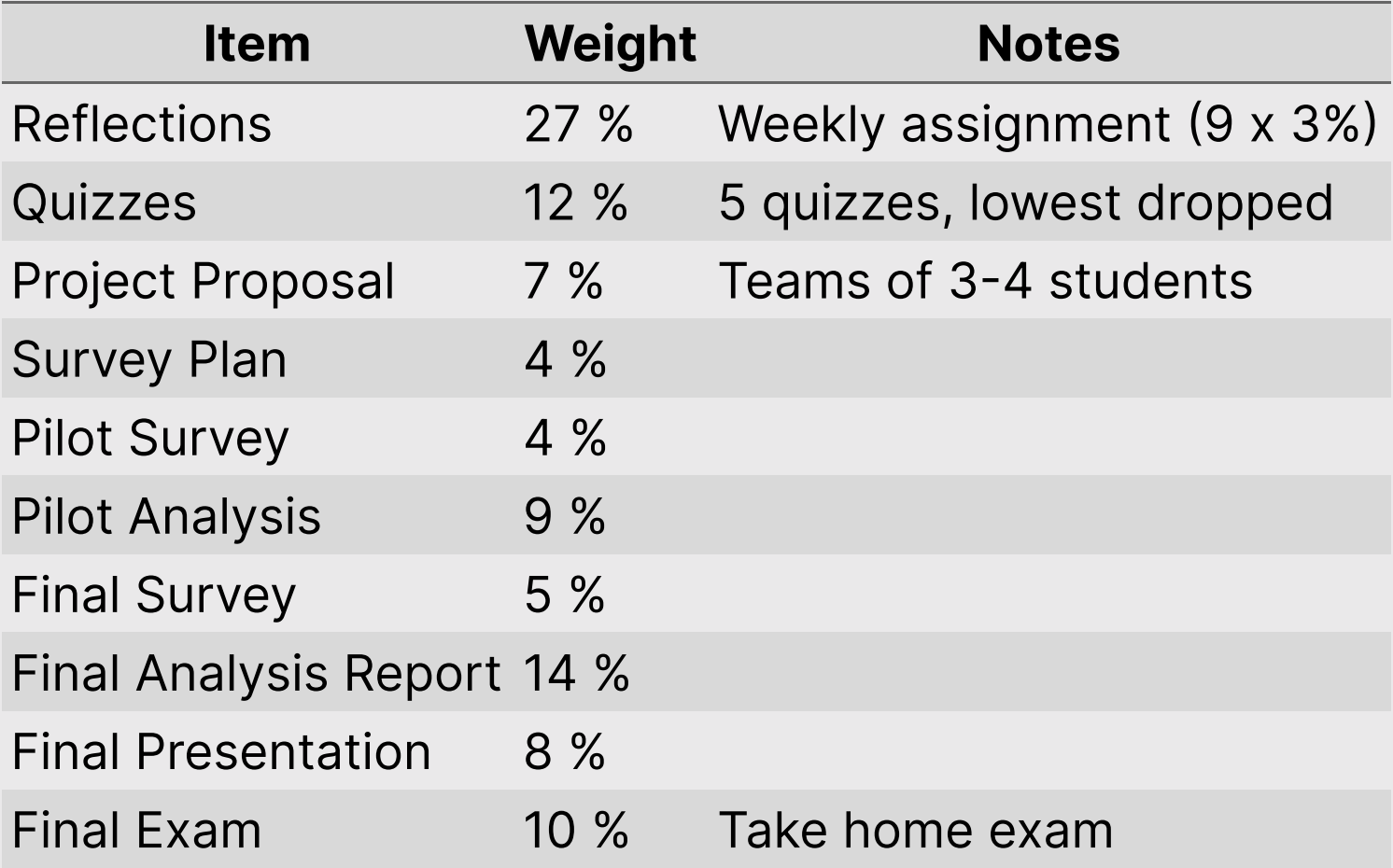

## Course policies

BE NICE

BE HONEST

DON'T CHEAT

#### Copying is good, stealing is bad

"Plagiarism is trying to pass someone else's work off as your own. Copying is about reverse-engineering."

-- Austin Kleon, from Steal Like [An Artist](https://austinkleon.com/steal/)

### Late submissions

- 5 late days use them anytime, no questions asked
- No more than 2 late days on any one assignment
- Contact me for special cases

### How to succeed in this class

- **Participate during class!**
- **X** Start assignments early and **read carefully**!
- **PM** Get sleep and take breaks often!
- Ask for help!

# [Getting](https://madd.seas.gwu.edu/2022-Fall/help/getting-help.html) Help

#### Use [Slack](https://emse-madd-f22.slack.com/) to ask questions.

#### **Le** [Schedule a](https://jhelvy.appointlet.com/b/professor-helveston) meeting w/Prof. Helveston:

- Mondays from 8:00-5:00pm
- Tuesday from 1:00-5:00pm
- Thursdays from 12:00-5:00pm

#### </>
</br>GW [Coders](http://gwcoders.github.io/)

- 1. Course orientation
- 2. Intro to conjoint analysis
- 3. Introductions
- BREAK: Teaming
- 4. Getting started with R & RStudio

#### We want to answers to questions like...

- Higher prices decrease demand, but by how much?
- How much more is a consumer willing to pay for increased performance in X?
- How will my product compete against competitors in the market?

#### Answers depend on knowing what people want

#### Directly asking people what they want isn't always helpful

(People want everything)

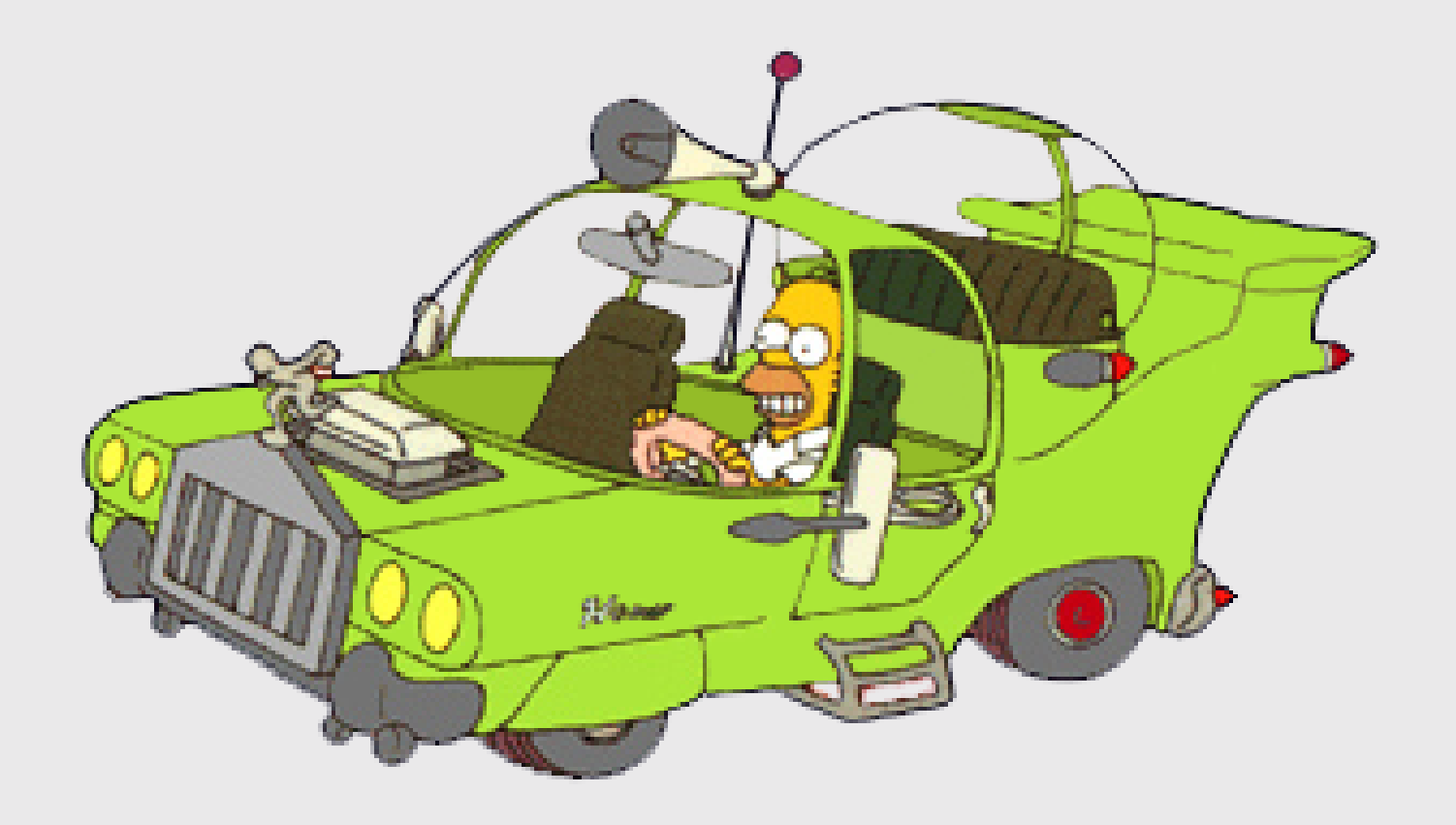

#### Which feature do you care more about?

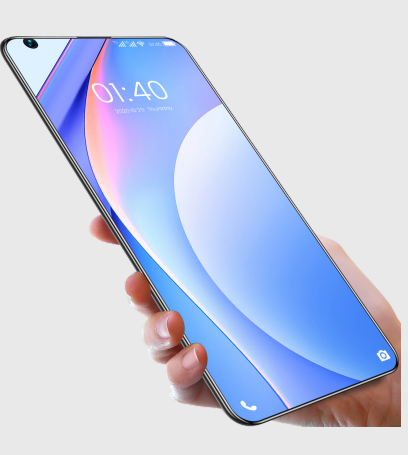

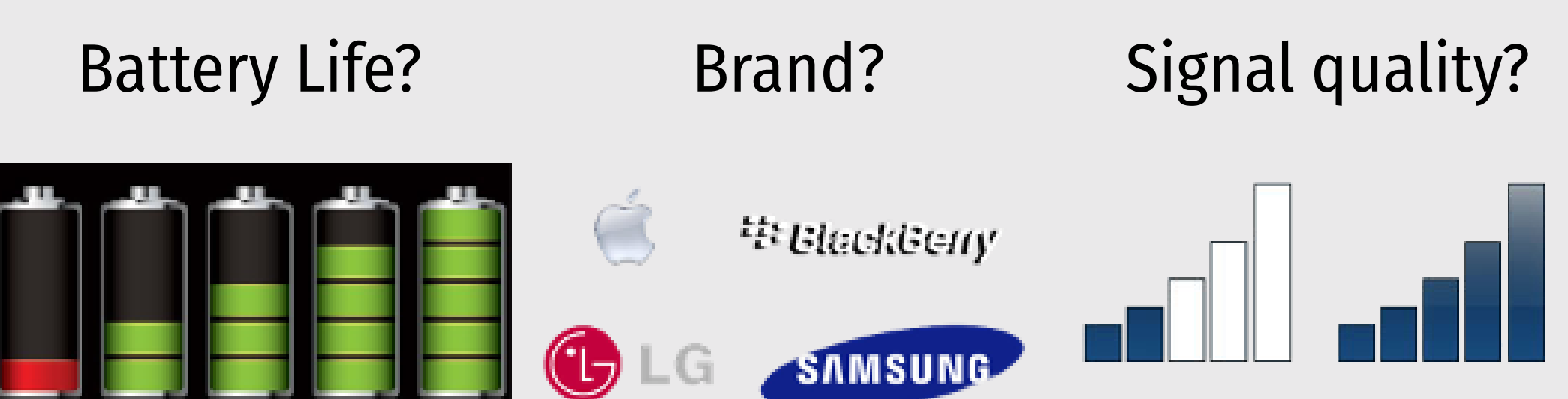

#### Conjoint approach: Use consumer choice data to model preferences

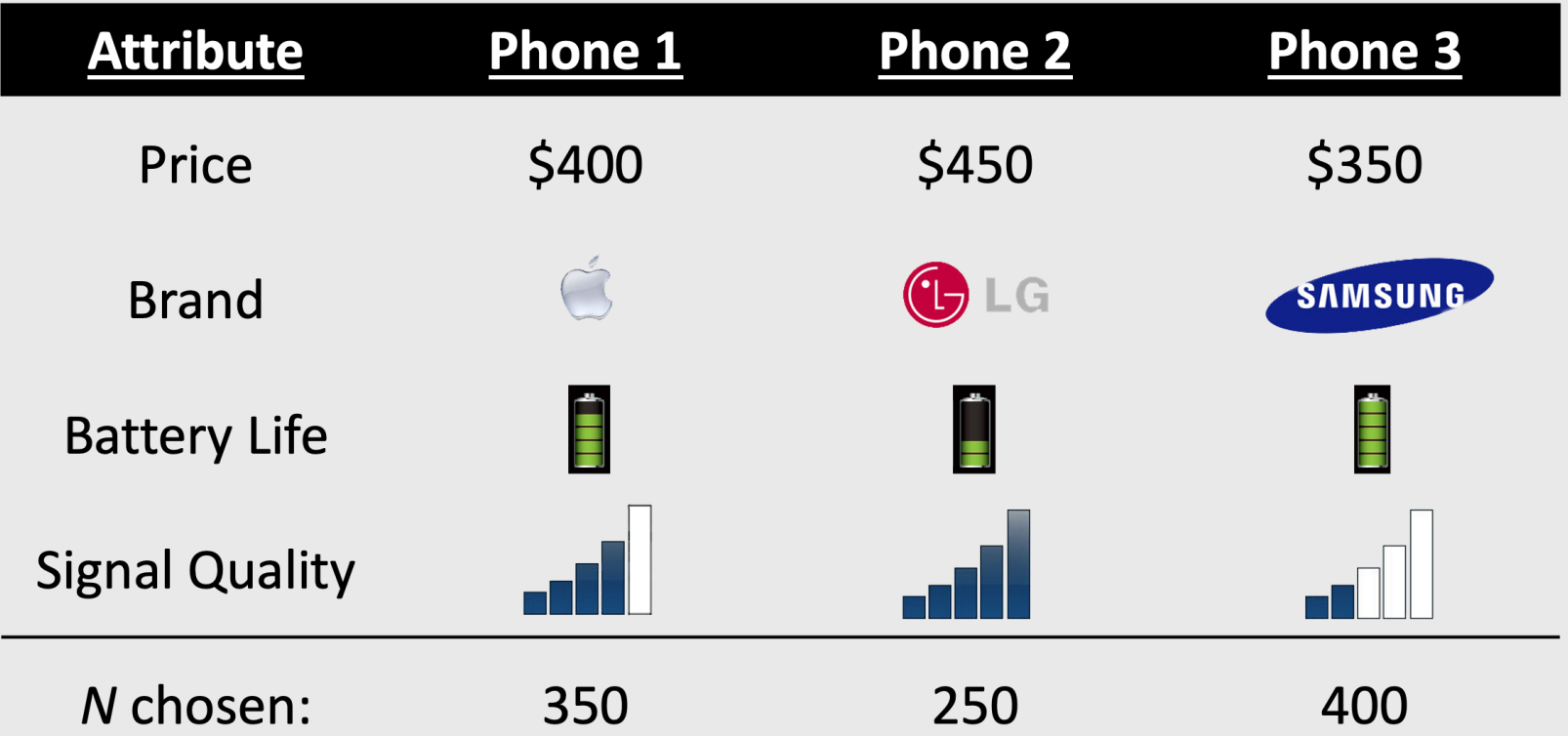

Use random utility framework to predict probability of choosing phone *j*

$$
\text{1. } u_j = \beta_1 \text{price}_j + \beta_2 \text{brand}_j + \beta_3 \text{battery}_j + \beta_4 \text{signal}_j + \varepsilon_j
$$

2. Assume  $\varepsilon_j \sim$  iid extreme value

3. Probability of choosing phone *j*: 
$$
P_j = \frac{e^{\beta' x_j}}{\sum_{k}^{J} e^{\beta' x_k}}
$$

4. Estimate  $\beta_1$ ,  $\beta_2$ ,  $\beta_3$ ,  $\beta_4$  by minimizing  $-L=-\sum_n^N\sum_j^J y_{nj}\ln P_{nj}$ 

 $74$  .

#### Willingness to Pay

$$
u_j = \beta' x_j + \alpha p_j + \varepsilon_j
$$
  

$$
\omega = \frac{\beta}{-\alpha}
$$

"Respondents on average are willing to pay \$XX to improve battery life by XX%"

#### Make predictions

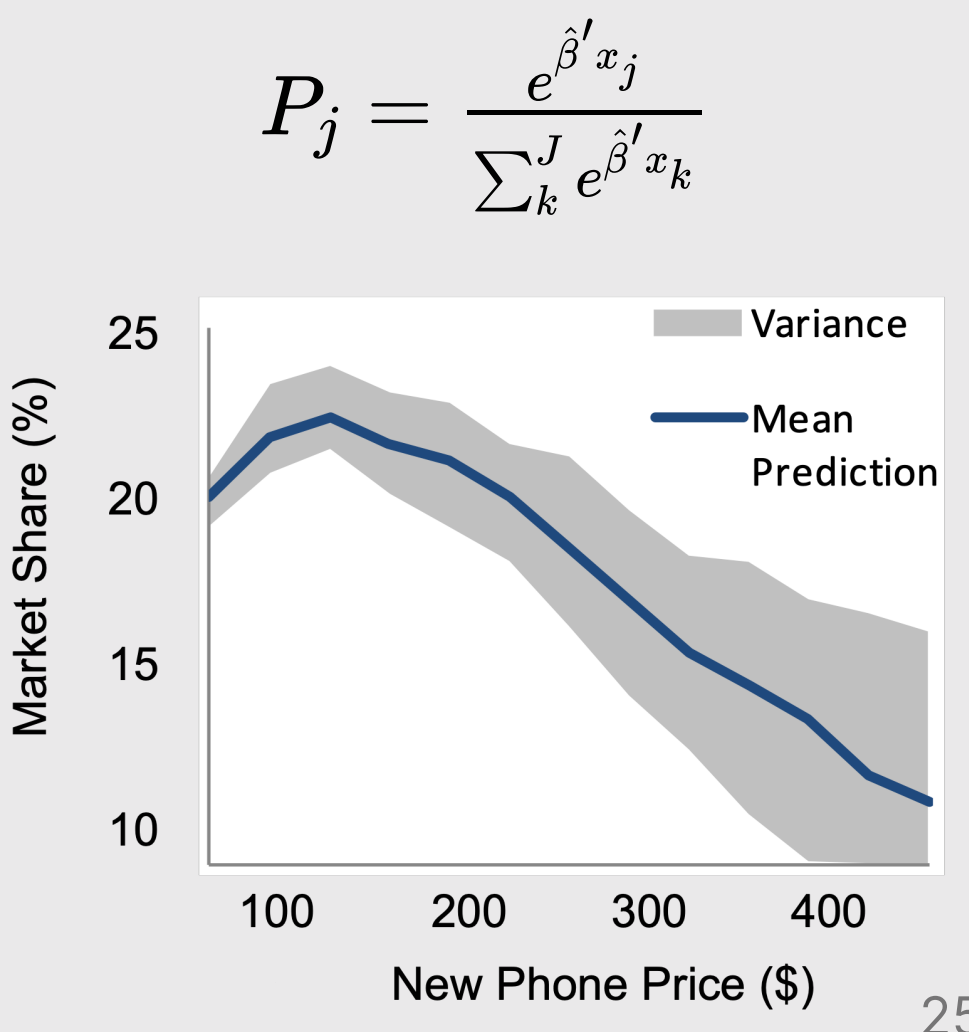

# Example: *Pocket Charge* A Flexible, Portable Solar Charger

### Product Diagram

#### **Attribute Units**

Price-USD Weight-Kg **Power Output - Watts Durability - Months** Portability - LxWxH

#### **Decision Variable** Units

Power Density - W/Kg **Degradation Rate - Hours** Packing Design –  $\textsf{Cm}^3$ 

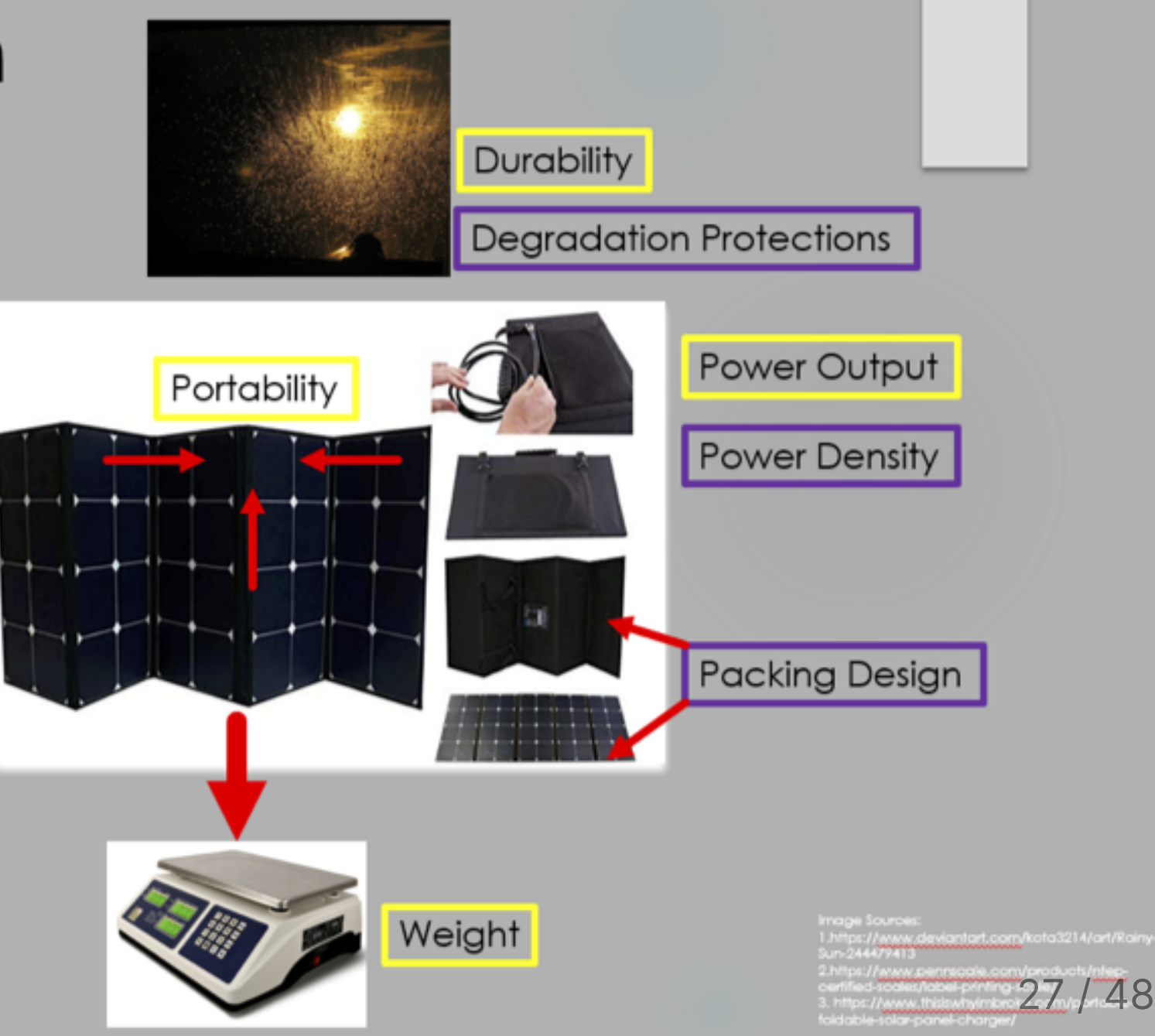

#### Example survey choice question

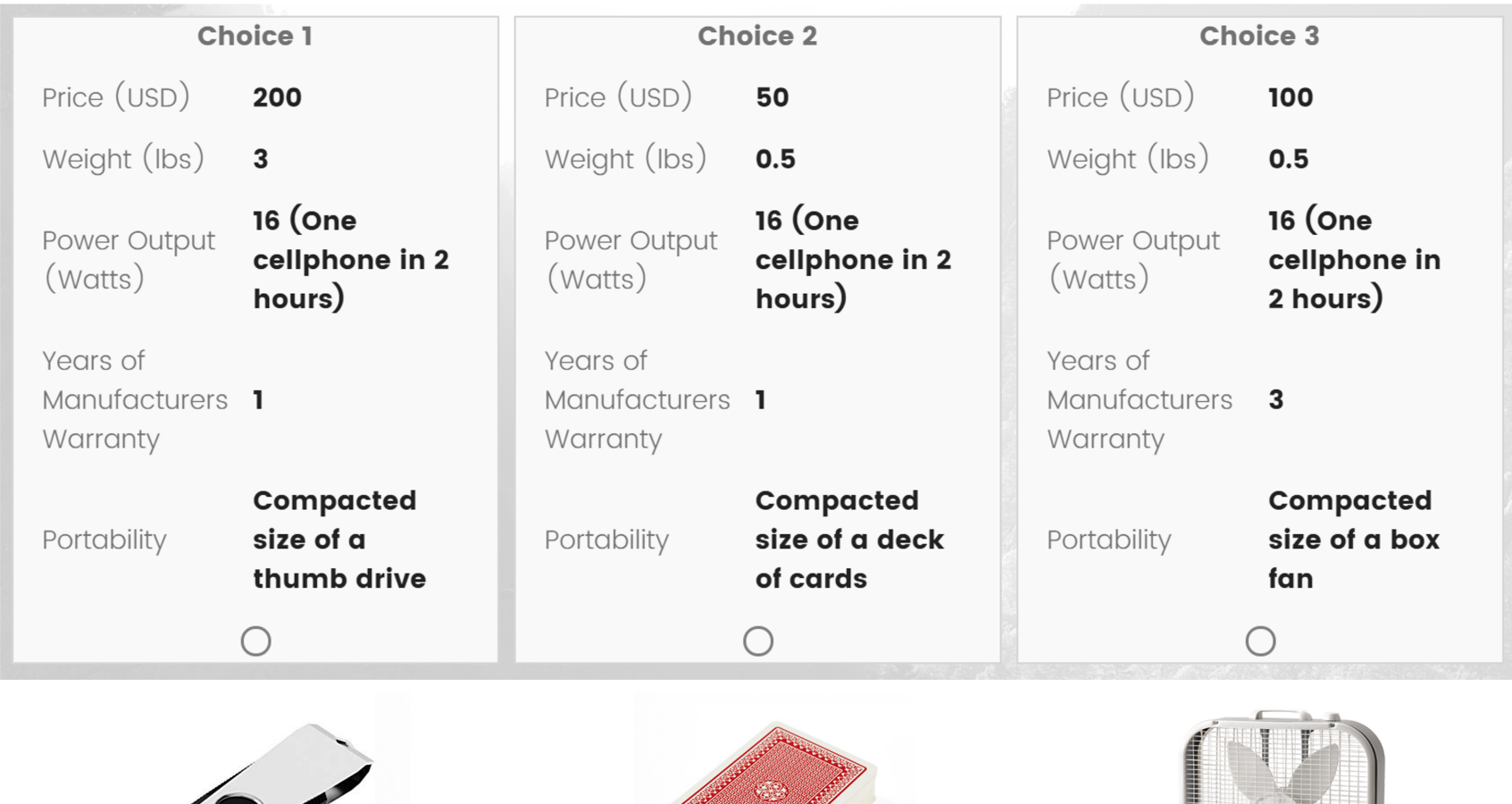

28 / 48

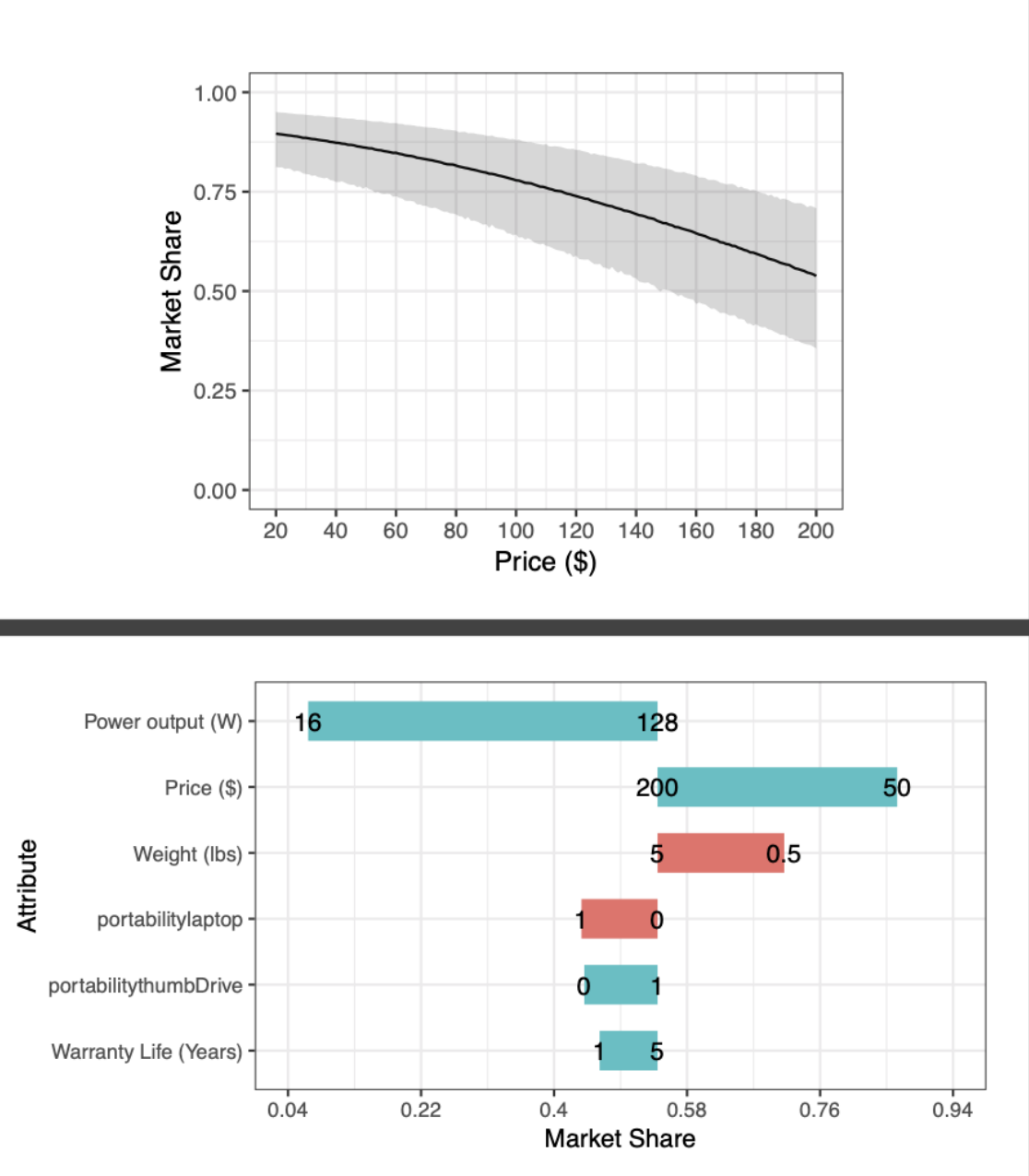

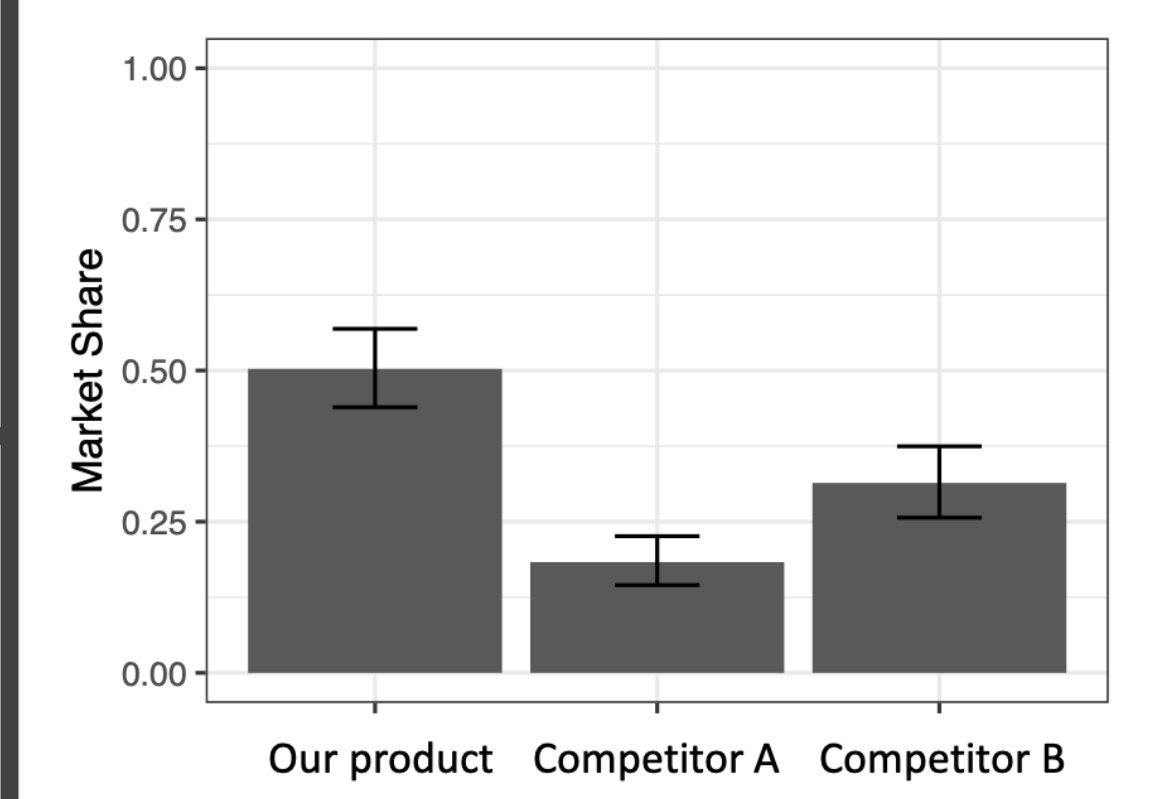

/ 48

# Your project starts now! View [project](https://docs.google.com/presentation/d/1Q9f68tm4JWdi2MdSozqXgYtxrGr6VKqO/edit?usp=sharing) Ideas

- 1. Course orientation
- 2. Intro to conjoint analysis
- 3. Introductions
- BREAK: Teaming
- 4. Getting started with R & RStudio

## Introduce yourself

- Preferred name
- Degree program
- Prior experience
- What do you hope to gain from this class?
- Project interests?

# **Break: Teaming**

- 1. Course orientation
- 2. Intro to conjoint analysis
- 3. Introductions
- BREAK: Teaming
- 4. Getting started with R & RStudio

### RStudio Orientation

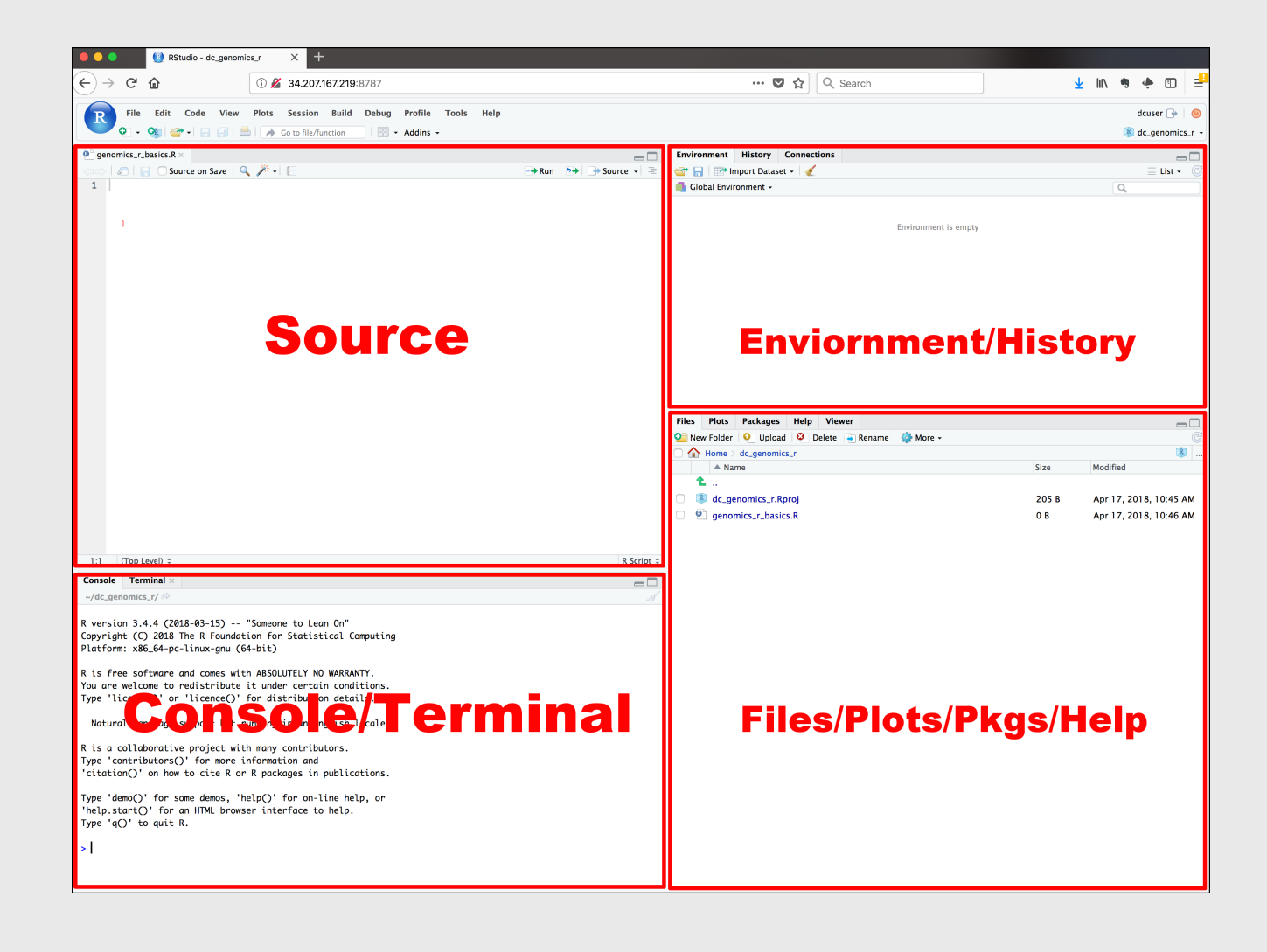

- Know the boxes
- Customize the layout
- Customize the look
- Extra [themes](https://github.com/gadenbuie/rsthemes)

### Open intro-to-R.R file and follow along

## View prior code in history pane

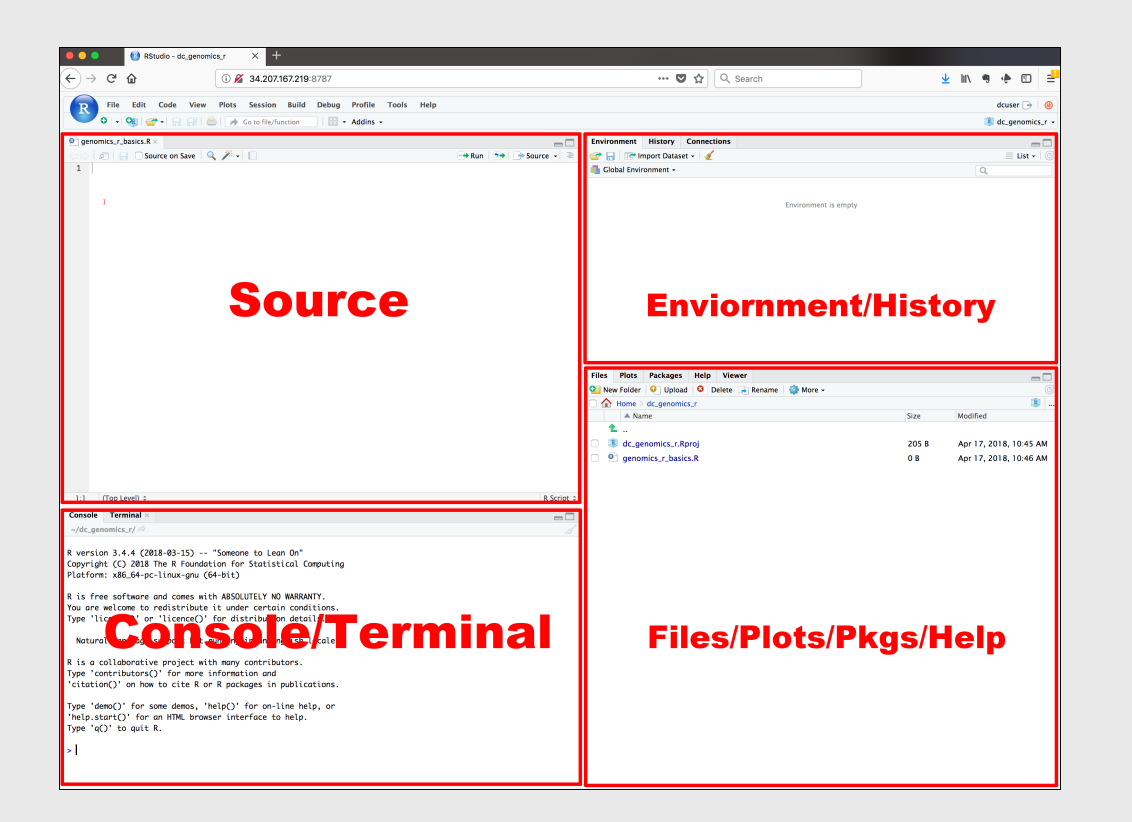

### Use "up" arrow see previous code

# Staying organized

1) Save your code in .R files

File > New File > R Script

#### 2) Keep work in R Project files

File > New Project...

#### Your turn

#### A. Practice getting organized

- 1. Open RStudio and create a new R project called week1.
- 2. Create a new R script and save it as practice.R.
- 3. Open the **practice. R** file and write your answers to these questions in it.

#### B. Creating & working with objects

1. Create objects to store the values in this table:

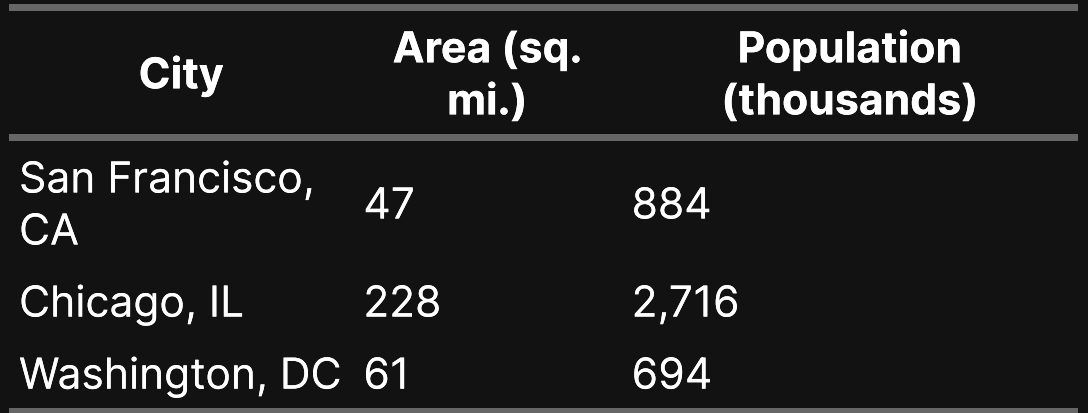

2) Using the objects you created, answer the following questions:

- Which city has the highest density?
- How many *more* people would need to live in DC for it to have the same population density as San Francisco?

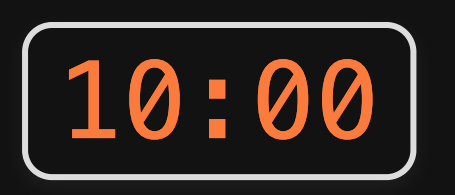

#### >15,000 [p](https://cran.r-project.org/web/packages/available_packages_by_name.html)ackages on the CRA[N](https://cran.r-project.org/)

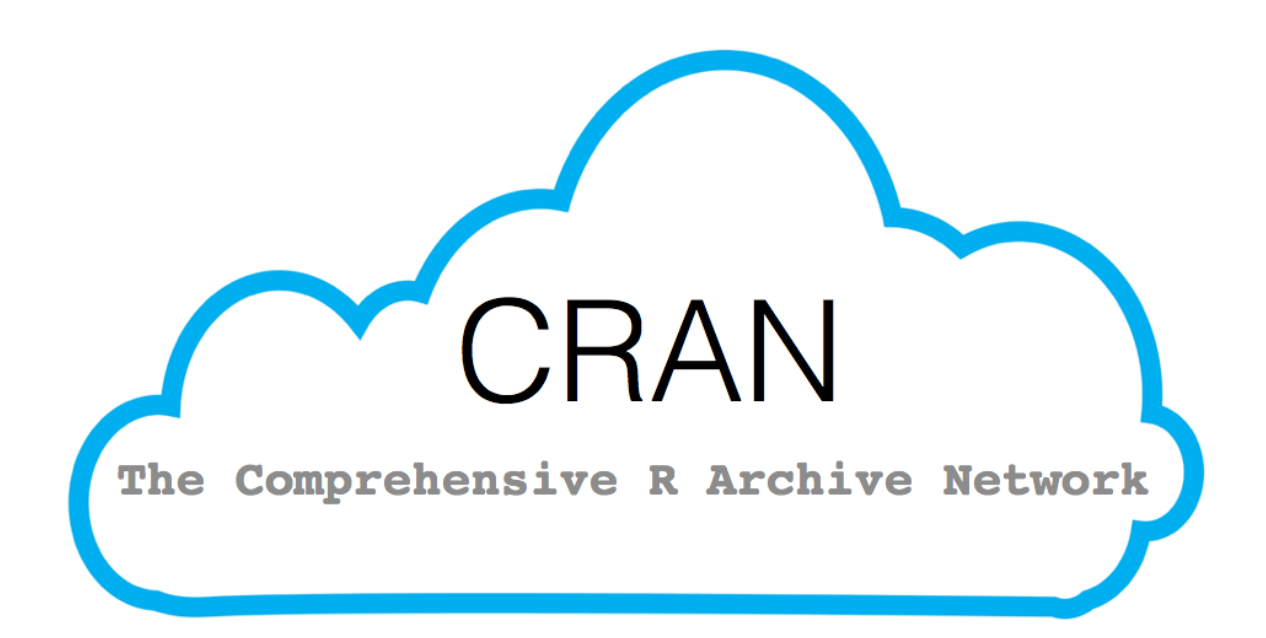

# Installing packages

install.packages("packagename")

(The package name **must** be in quotes)

install.packages("packagename") *# This works* install.packages(packagename) *# This doesn't work*

#### You only need to install a package once!

# Loading packages

#### library(packagename): Loads all the functions in a package

(The package name *doesn't* need to be in quotes)

**library**("packagename") *# This works* **library**(packagename) *# This also works*

#### You need to *load* the package every time you use it!

# Installing vs. Loading

#### **INSTALL ONCE:**

install.packages("light")

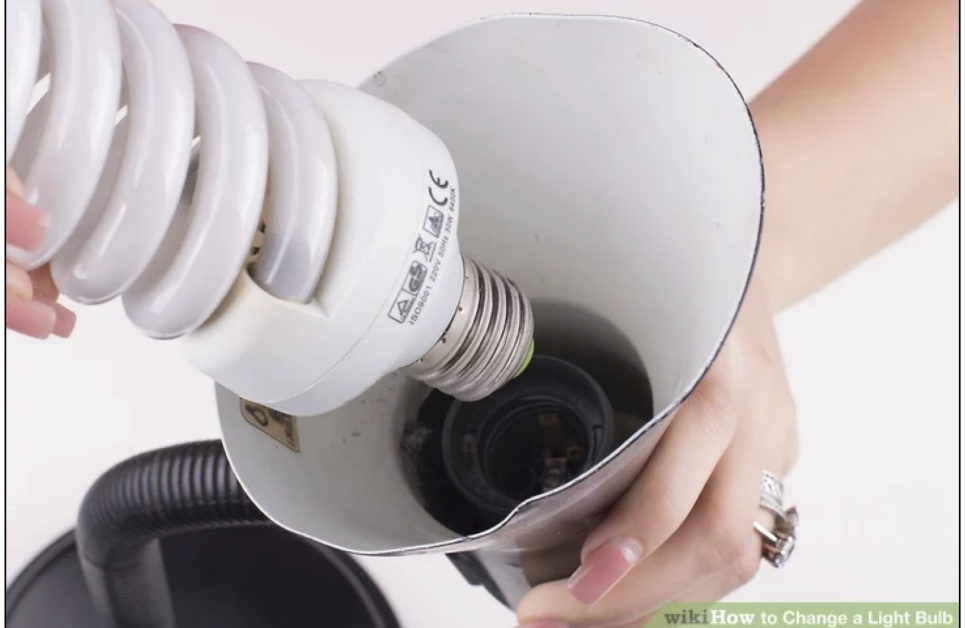

**USE MANY TIMES:** 

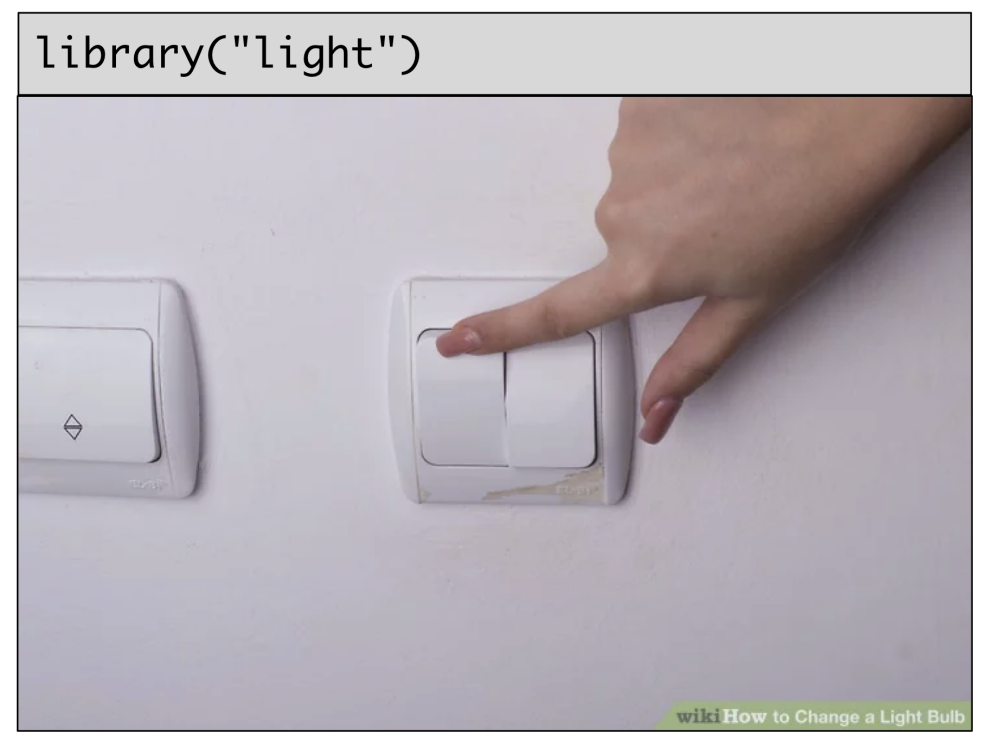

#### Example: **wikifacts**

Install the [Wikifacts](https://github.com/keithmcnulty/wikifacts) package, by Keith McNulty:

install.packages("wikifacts")

Load the package:

**library**(wikifacts) *# Load the library*

Use one of the package functions

wiki\_randomfact()

#> [1] "Did you know that on October 29 in 1986 – British prime minister Margaret Thatcher officially opened the M25, one of Britain's busiest motorways. (Courtesy of Wikipedia)"

#### Example: **wikifacts**

Now, restart your RStudio session:

Session -> Restart R

Try using the package function again:

wiki\_randomfact()

#> Error in wiki\_randomfact(): could not find function "wiki\_randomfact"

# Using only *some* package functions

You don't always have to load the whole library.

Functions can be accessed with this pattern:

packagename::functionname()

wikifacts::wiki\_randomfact()

#> [1] "Did you know that in response to the Hong Kong government refusing to close its border with mainland China to contain COVID-19, Winnie Yu organized a labour strike among hospital workers in February 2020? (Courtesy of Wikipedia)"

#### If you haven't yet, install [these packages](https://raw.githubusercontent.com/emse-madd-gwu/2022-Fall/main/content/packages.R)

### Back intro-to-R.R for the rest of class!